#### УТВЕРЖДАЮ

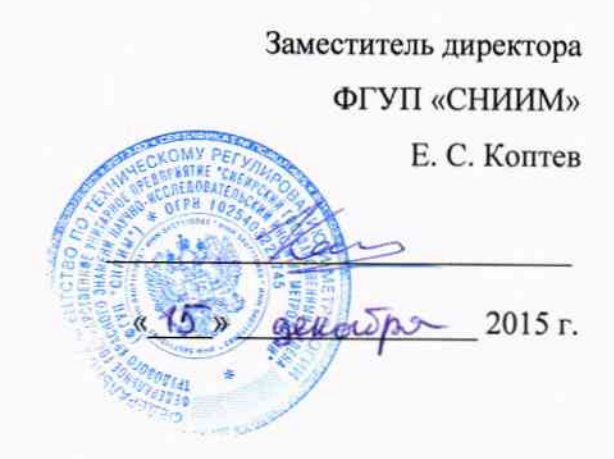

Система автоматизированная информационно-измерительная коммерческого учета электроэнергии (АИИС КУЭ) ООО «Газпром трансгаз Чайковский» Кунгурское ЛПУ МГ КС «Кунгурская»

Методика поверки

061-30007-2015-MIT  $1.064004 - 16$ 

Настоящая методика поверки распространяется на систему автоматизированную информационно-измерительную коммерческого учета электроэнергии (АИИС КУЭ) ООО «Газпром трансгаз Чайковский» Кунгурское ЛПУ МГ КС «Кунгурская» (далее АИИС КУЭ), в том числе с изменениями, оформленными в соответствии с МИ 2999-20|1, предназначенную для измерения активной и реактивной электрической энергии.

Настоящая методика поверки распространяется на измерительные канапы (ИК) АИИС КУЭ, состоящие из информационно-измерительных комплексов точек измерений (ИИК ТИ), измерительно-вычислительного комплекса электроустановки (ИВКЭ), измерительновычислительного комплекса (ИВК) и информационньж каналов связи между ними.

Настоящая методика не распространяется на измерительные компоненты АИИС (трансформаторы тока, напряжения, счетчики электрической энергии, УСПД), поверка которых осуществляется по нормативно-техническим документам, указанным эксплуатационной документации на измерительные компоненты АИИС.

Настоящая методика поверки устанавливает методы и средства поверки ИК при первичной, периодической и внеочередной поверках.

Первичная поверка АИИС КУЭ проводится при вводе в эксплуатацию или после ремонта. При вводе в эксплуатацию отдельных измерительных каналов операции поверки проводят только для вводимых в эксплуатацию измерительных каналов.

Периодическая поверка АИИС КУЭ проводится в процессе эксплуатации не реже одного раза в 4 года.

После замены измерительных компонентов на однотипные проводится внеочередная поверка АИИС КУЭ.

Перед проведением поверки следует ознакомиться с эксплуатационной документацией на измерительные компоненты АИИС КУЭ; документами, указанными в разделе 3 настоящей методики поверки, реглaментирующими требования безопасности.

## 1 ОПЕРАЦИИ ПОВЕРКИ

1.1 При поверке допускается не проверять измерительные каналы, выведенные из системы коммерческого учета.

1.2 В случае если проводят поверку ИК в связи с заменой измерительных компонентов ИК на однотипные, то операции поверки проводят только для измерительных каналов, в состав которых входят данные измерительные компоненты.

1.3 Содержание и последовательность выполнения работ по проверке измерительных каналов и ИК в целом должны соответствовать указаниям, приведенным в таблице 1.

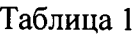

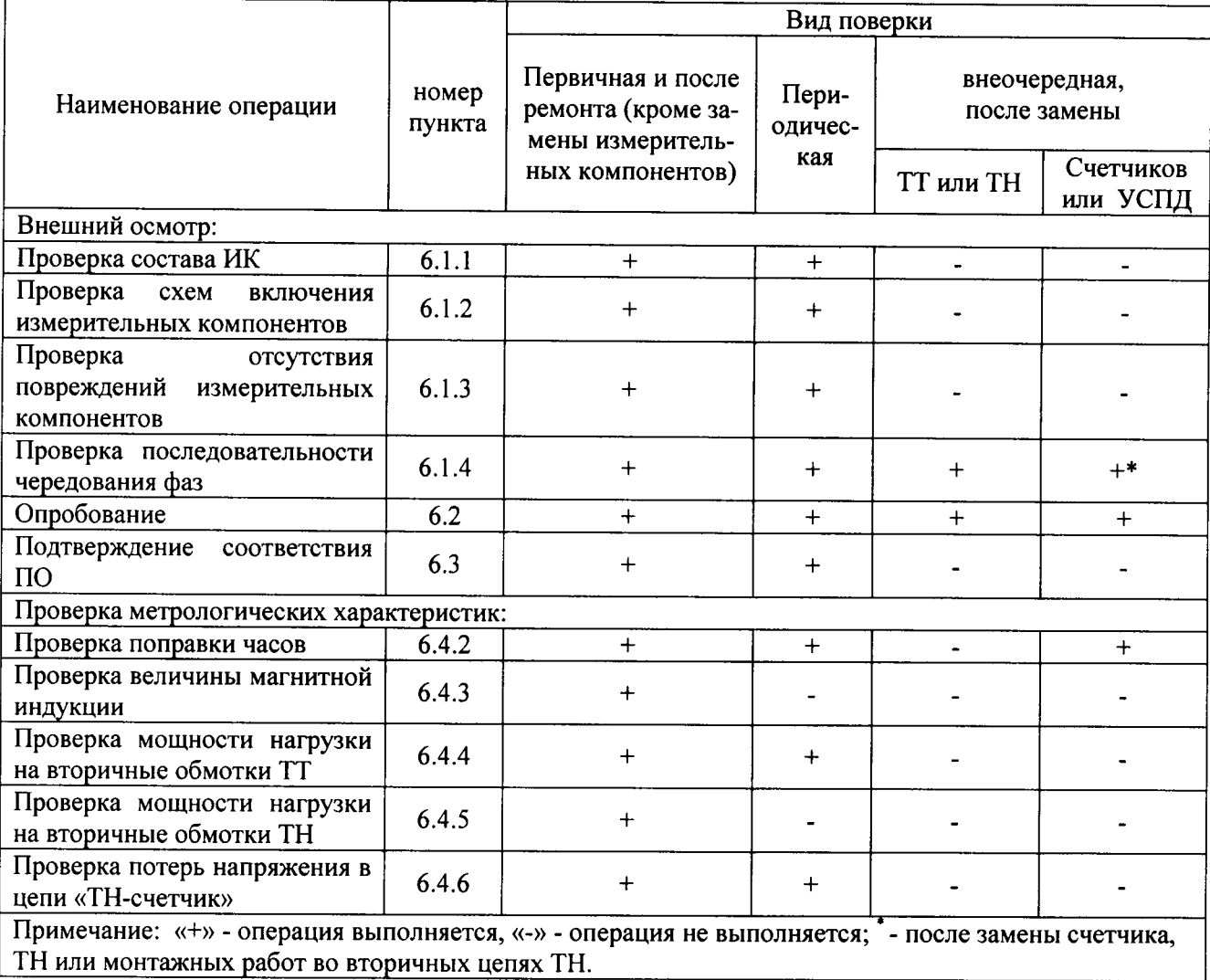

## 2 СРЕДСТВА ПОВЕРКИ

2.1 При проведении поверки используют средства измерений и вспомогательное оборудование, указанное в таблице 2.

Таблица 2

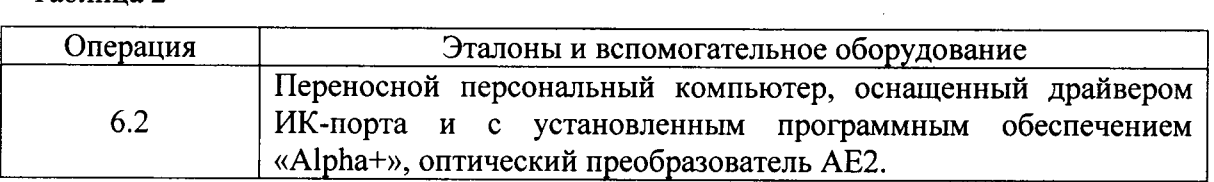

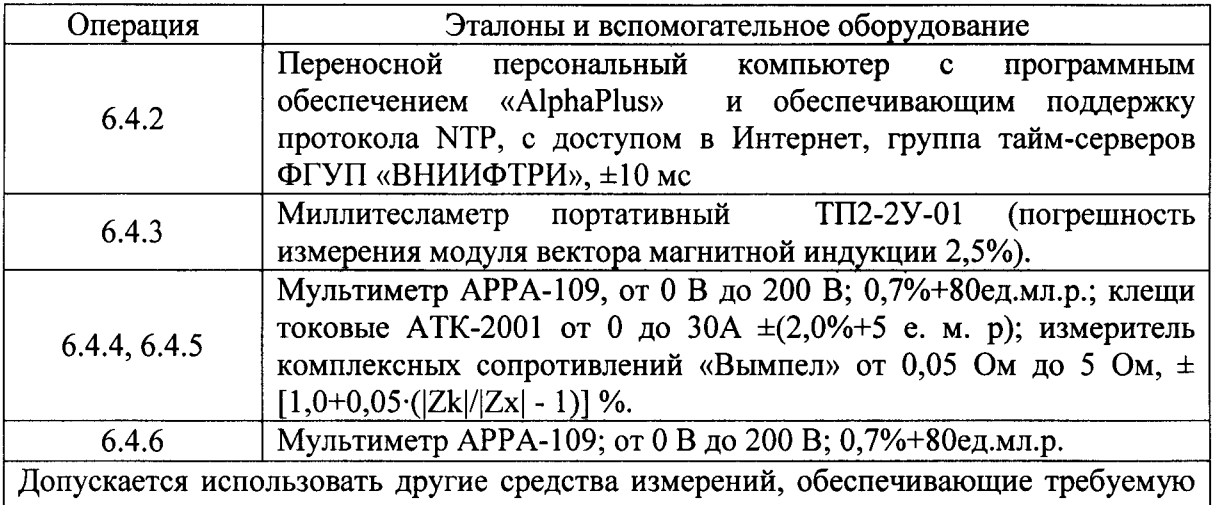

погрешность измерений.

## 3 УСЛОВИЯ ПОВЕРКИ

3.1 Условия поверки должны соответствовать рабочим условиям применения эталонов и вспомогательного оборудования.

## 4 ТРЕБОВАНИЯ БЕЗОПАСНОСТИ

4.1 При выполнении поверки следует выполнять требования безопасности в соответствии с  $12.3.019 - 80$ , ГОСТ 12.2.007.0-75, «Правилами ГОСТ технической эксплуатации электрических станций и сетей РФ», «Правилами эксплуатации электроустановок потребителей», «Правилами техники безопасности при эксплуатации электроустановок» и «Правилами техники безопасности при эксплуатации электроустановок потребителей».

4.2 Поверитель допускается к выполнению работ в составе бригады в количестве не менее 2 человек, хотя бы один из которых имеет группу допуска по электробезопасности не ниже IV (до и свыше 1000 В).

# 5 ПОДГОТОВКА К ПОВЕРКЕ

- 5.1 Обеспечить выполнение требований безопасности.
- 5.2 Изучить эксплуатационную документацию на ПО «AlphaPlus»
- 5.3 Обеспечить выполнение условий поверки.

## 6 ПРОВЕДЕНИЕ ПОВЕРКИ

6.1 Внешний осмотр

6.1.1 Внешним осмотром проверяют укомплектованность АИИС КУЭ измерительными компонентами, проверяют соответствие типов фактически использованных измерительных измерений, использование которых предусмотрено компонентов типам средств формуляром АИИС КУЭ. Проверяют, имеются ли на все измерительные компоненты свидетельства о поверке или действующие результаты поверки, оформленные иным образом.

6.1.2 Внешним осмотром проверяют схемы подключения трансформаторов тока и напряжения к счетчикам электрической энергии на соответствие проектной документации.

6.1.3 Визуально проверяют отсутствие повреждений доступных частей измерительных компонентов.

6.1.4 Визуально, по маркировке проводников в измерительных цепях и индикатору счетчиков, проверяют последовательность чередования фаз на каждом счетчике электрической энергии.

Результаты выполнения операции считают положительными, если состав измерительных каналов соответствует проектной документации; целостность корпусов измерительных компонентов не нарушена, пломбы и клейма сохранны, имеются действующие результаты поверки на каждый измерительный компонент, входящий в состав измерительных каналов АИИС КУЭ; размещение измерительных компонентов, схемы включения счетчиков электрической энергии, места прокладки вторичных цепей соответствуют проектной документации; последовательность чередования фаз прямая.

### 6.2 Опробование

6.2.1 Проверяют работоспособность связующих компонентов и вспомогательных устройств, счетчиков, УСПД и сервера баз данных, отсутствие ошибок информационного обмена. Проверка осуществляется анализом записей в журнале событий сервера баз данных, проверкой наличия в базе данных результатов измерений, сравнением результатов измерений, хранящихся в базе данных АИИС КУЭ с результатами измерений, хранящимися в энергонезависимой памяти счетчиков электрической энергии ИК.

6.2.2 Действуя в соответствии с указаниями, приведенными в руководстве пользователя программного обеспечения для конфигурирования счетчиков и УСПД, производят чтение журнала событий, хранящихся в памяти счетчиков и УСПД. Убеждаются в отсутствии записей об ошибках и аварийных ситуациях в УСПД, счетчиках электроэнергии, убеждаются в отсутствии записей об ошибках связи.

6.2.3 Используя программное обеспечение «АльфаЦЕНТР» в составе АИИС убедиться, что коэффициенты трансформации измерительных трансформаторов, запрограммированные в сервере баз данных соответствуют коэффициентам, указанным в формуляре.

6.2.4 Через канал прямого доступа к счетчикам электрической энергии (оптопорт или цифровой интерфейс) с использованием программы конфигурирования счетчика «ALPHAPlus» считывают из архива каждого счетчика в составе АИИС результаты измерений количества активной и реактивной электрической энергии за предшествующие сутки или за те сутки, в которых суточное приращение электрической энергии не равно нулю. Убеждаются в том, что коэффициенты трансформации, запрограммированные в счетчиках равны единице.

6.2.5 Действуя в соответствии с указаниями, приведенными в руководстве пользователя программного обеспечения «АльфаЦЕНТР», установленного на ИВК, сформировать выходной XML файл, содержащий результаты измерений за ту же дату, что и результаты измерений, полученные непосредственно со счетчиков электрической энергии при выполнении 6.2.4.

Рассчитать количество потребленной активной и реактивной электрической энергии за контрольный интервал времени по формулам:

$$
W^{A} = K_{I} \cdot K_{U} \cdot W^{A}{}_{\text{cvi}}, \kappa B_{T} \cdot \mathbf{u}
$$

 $W<sup>P</sup><sub>i</sub> = K<sub>1</sub> \cdot K<sub>U</sub> \cdot W<sup>P</sup><sub>cui</sub>$ , квар ч

К<sub>I</sub> - коэффициент трансформации трансформаторов тока, использованных в i-ом измерительном канале;

коэффициент трансформации трансформаторов напряжения,  $K_{\text{H}}$  $\equiv$ использованных в і-ом измерительном канале;

 $W^{A}{}_{c4}$  – приращение активной электроэнергии, прочитанное из архива счетчика измерительного канала за выбранный получасовой интервал контрольных суток.кВт.ч:

 $N_{eq}^P$  – приращение реактивной электроэнергии, прочитанное из архива счетчика измерительного канала за выбранный получасовой интервал контрольных суток, квар-ч.

Сравнить результаты расчета по формулам (1) с результатами измерений, содержащимися в выходном файле, полученном на ИВК.

Результаты выполнения проверки считают положительными, если журналы событий не содержат записей об аварийных ситуациях и ошибках информационного обмена; результаты вычислений по формуле (1) не отличаются от результатов полученных с помощью программы чтения данных из базы данных АИИС КУЭ, более чем на целые части киловатт-часа.

 $(1)$ 

6.3 Подтверждение соответствия программного обеспечения

6.3.1 Проверить наличие утилиты расчета контрольных сумм по алгоритму MD5. В случае отсутствия, необходимо скачать утилиту Microsoft File Checksum Integrity Verifier с адреса https://www.microsoft.com/en-us/download/confirmation.aspx?id=11533.

6.3.2 Открыть корневой каталог с установленным ПО «Альфа-ЦЕНТР». Найти метрологически значимый файл ac metrology.dll, указанный в таблице 2 описания типа и скопировать их в корневой каталог любого диска, где расположена утилита Microsoft File Checksum Integrity Verifier.

6.3.3 Через меню «Пуск» - > «Все программы» - > «Стандартные» - > «Командная строка» открыть консольное окно командной строки и расположить его в левой части экрана. Открыть проводник Windows и расположить окно проводника в правой части экрана. Перетащить левой кнопкой мыши из проводника значок утилиты fciv.exe в окно командной строки, нажать «пробел», и перетащить левой кнопкой мыши из окна проводника значок файла ac metrology.dll, нажать «Enter».

6.3.4 Сравнить значение контрольной суммы md5 из результатов выполнения утилиты со значением, указанным в таблице 2 описания типа АИИС.

6.4 Проверка метрологических характеристик.

6.4.1 Метрологические характеристики АИИС КУЭ при измерении времени проверяются комплектным методом, при измерении электрической энергии - поэлементным. Измерительные каналы АИИС КУЭ обеспечивают нормированные характеристики погрешности измерения электрической энергии при использовании поверенных измерительных компонентов и при выполнении рабочих условий их применения, установленных в технической документации на АИИС КУЭ.

6.4.2 Проверить величину поправки часов.

6.4.2.1 Синхронизуют часы переносной персональной ЭВМ с часами любого тайм-сервера из группы тайм-серверов ФГУП «ВНИИФТРИ» с использованием протокола NTP.

6.4.2.2 Сравнивают показания часов УСПД с показаниями эталонных часов и определяют поправку  $\Delta t$ <sub>УСПЛ</sub>.

6.4.2.3 Сравнивают показания эталонных часов с показаниями часов счетчиков электрической энергии и фиксируют для каждого счетчика разность показаний его часов и эталонных часов (поправки  $\Delta t_{\text{cui}}$ , где i – номер счетчика).

6.4.2.4 Операцию 6.4.2.3 проводят не позднее, чем через 48 часов после установки часов ЭВМ, а операции 6.4.2.2 – не позднее, чем через 24 часа после установки часов ЭВМ.

Результаты проверки считают удовлетворительными, если поправки часов счетчиков электрической энергии ( $\Delta t_{\text{cyl}}$ ) не превышают  $\pm$ 5 с, поправка часов УСПД ( $\Delta t_{\text{VCHJ}}$ ) He превышает  $\pm 1$  с.

6.4.3 Проверяют величину магнитной индукции в месте расположения счетчиков электрической энергии

6.4.3.1 Выполняют измерение модуля вектора магнитной индукции на частоте 50 Гц в непосредственной близости от счетчиков электрической энергии миллитесламетром портативным ТП2-2У.

Результаты проверки считают удовлетворительными, если величина модуля вектора магнитной индукции не превышает 0,05 мТл.

6.4.4 Проверяют мощность нагрузки на вторичные обмотки ТТ

6.4.4.1 Измерение полной мощности нагрузки на вторичную обмотку каждого ТТ осуществляют в соответствии с аттестованной методикой выполнения измерений, например, в соответствии с методикой «Методика выполнения измерений параметров вторичных цепей измерительных трансформаторов тока и напряжения», утвержденной руководителем ФГУП «СНИИМ» и аттестованной в порядке, установленном ГОСТ Р 8.563.

Результаты проверки считают удовлетворительными, если нагрузка на вторичные обмотки трансформаторов тока лежит в пределах установленной ГОСТ 7746.

6.4.5 Проверяют мощность нагрузки на вторичные обмотки ТН

6.4.5.1 Измерение полной мощности нагрузки на вторичную обмотку ТН осуществляют в соответствии с аттестованной методикой выполнения измерений. например.  $\overline{B}$ соответствии с методикой «Методика выполнения измерений параметров вторичных иепей измерительных трансформаторов тока  $\mathbf H$ напряжения». утвержденной руководителем ФГУП «СНИИМ» и аттестованной в порядке, установленном ГОСТ Р 8.563

Результаты проверки считают удовлетворительными, если нагрузка на вторичные обмотки трансформаторов напряжения лежит в пределах, установленных ГОСТ 1983 (от 25 до 100% номинального значения, указанного в паспортах трансформаторов).

6.4.6 Проверяют падение напряжения в цепи «ТН - счетчик».

6.4.6.1 Проверку падения напряжения в цепи «трансформатор напряжения - счетчик» проводят измерением падения напряжения в соответствии с аттестованной методикой измерений, например, в соответствии с методикой «Методика выполнения измерений параметров вторичных цепей измерительных трансформаторов тока и напряжения», ФГУП утвержденной руководителем «СНИИМ» и аттестованной  $\mathbf{B}$ порядке. установленном ГОСТ Р 8.563.

Результаты проверки считают положительными, если ни в одном случае измеренное значение потерь напряжения не превышает 0,25%.

#### 7 ОФОРМЛЕНИЕ РЕЗУЛЬТАТОВ ПОВЕРКИ

7.1 При положительных результатах поверки оформляют свидетельство о поверке в соответствии с Приказом Минпромторга России № 1815 от 02.07.2015 г. Поверительное клеймо и знак поверки наносятся на свидетельство о поверке.

7.2 На оборотной стороне свидетельства о поверке делается запись «Настояшее свидетельство о поверке действительно при наличии действующих результатов поверки на все измерительные компоненты, перечисленные в Приложении к нему».

7.3 В приложении к свидетельству о поверке приводится перечень измерительных каналов. по которым ведется коммерческий учет электроэнергии и сведения о входящих в состав АИИС измерительных компонентах с указанием их типов и заводских номеров. Пример оформления Приложения к свидетельству о поверке приведен в Приложении А.

7.4 Результаты внеочередной поверки оформляются свидетельством о поверке АИИС в части проверенных при внеочередной поверке измерительных каналов АИИС. Срок действия такого свидетельства устанавливается равным сроку действия основного свидетельства о поверке АИИС. В основном свидетельстве о поверке на оборотной стороне делается запись о выдаче свидетельства о поверке в части отдельных измерительных каналов с указанием причины проведения внеочередной поверки, номера и даты выдачи свидетельства о поверке АИИС в части отдельных измерительных каналов. Пример записи о выдаче дополнения к основному свидетельству о поверке приведен в Приложении А.

7.5 В случае получения отрицательных результатов поверки свидетельство о поверке аннулируют, гасят клеймо о поверке, оформляют извещение о непригодности с указанием причин несоответствия требованиям в соответствии с Приказом Минпромторга России № 1815 от 02.07.2015 г.

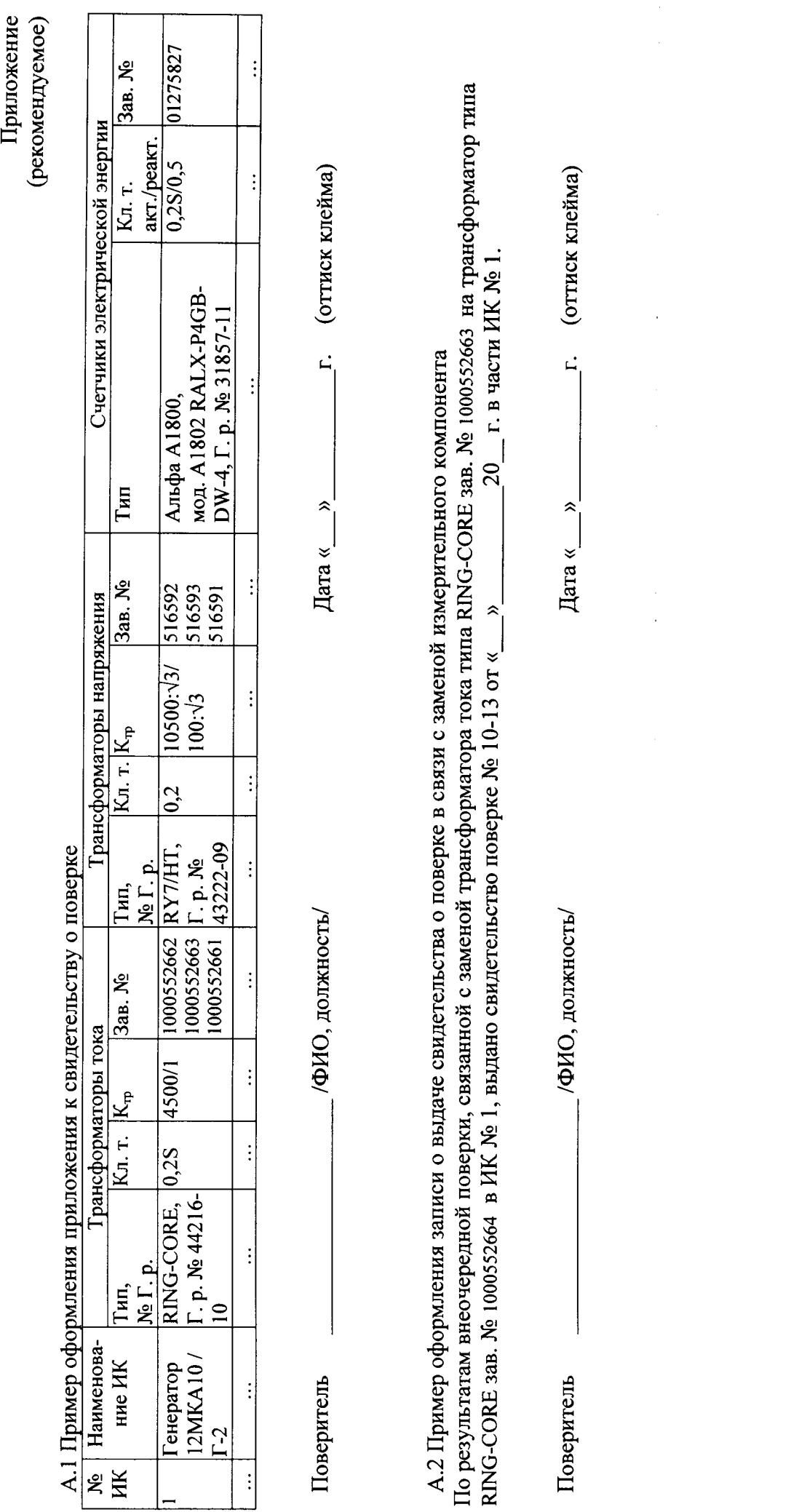

 $\infty$